## **6 O Sistema Amon-AD**

### **6.1. Descrição**

O sistema proposto contempla as atividades de avaliação convencionais, através dos padrões de avaliação clássicos. Um *módulo* foi projetado para articular as possibilidades mais freqüentes de customização de instrumentos de avaliação.

Dois componentes suportam as atividades: um deles exclusivo para avaliação individual e outro exclusivo para avaliação de atividades em grupo, síncronas ou assíncronas.

Foram previstos vários instrumentos. Desde provas e testes até debates, lista de discussão e *chat´s* temáticos.

Um *pattern* do tipo *blackboard* foi escolhido para dar apoio ao processo. Três tipos de agentes de interface foram projetados para atender aos diferentes requisitos de gestão da informação. O AgenteProfessor atende às necessidades de assistência à tarefa do professor. O AgenteAprendiz assiste às tarefas do Aprendiz e o Agente Sistema tem por finalidade suportar as atividades ditas burocráticas do sistema.

Projetado em Java, o sistema usa como *back-end* um banco de dados simples, com uma base para cada componente. Sua instalação é relativamente simples, seguindo a estrutura convencional de acesso via protocolo TCP/IP, com IP dedicado.

Os pontos de flexibilização podem ser modificados por qualquer destes componentes e por interação com os usuários. O *framelet* Sistema é protegido em parte, sendo esta de privilégio do Administrador. O Administrador é um usuário definido com privilégios de acesso ao *back-end*, ao módulo de configuração de instalação e tem a responsabilidade de dar suporte físico ao sistema.

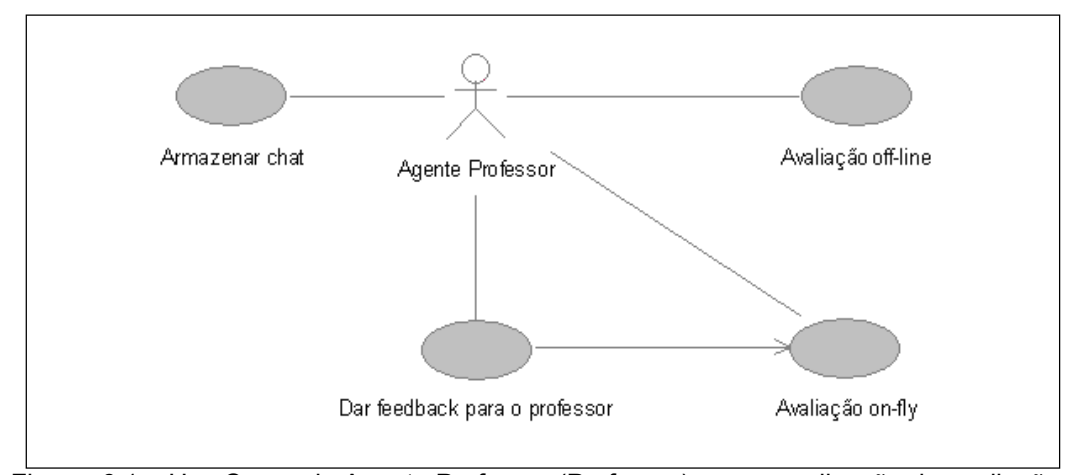

### **6.1.2. As interações do Professor no AMon-AD**

Figura 6.1 – Use Cases do Agente Professor (Professor) para a realização de avaliação.

A figura 6.1 mostra como está projetado o módulo do professor, para o caso do instrumento *chat.* O professor tem um agente que oferece duas funcionalidades de avaliação. A avaliação após o debate (*off-line*), e a avaliação durante o debate (*on-fly).* 

O agente se encarrega de armazenar o *chat* em base própria para tal e disponibiliza uma interface onde o professor pode ter acesso a todas as mensagens. A avaliação se dá nos moldes projetados em Silva & Feijó (2003) e segundo as interfaces projetadas em Silva, Ávila & Madeira (2003).

As demais interações do professor estão apresentadas a seguir. Tipicamente referem-se a inclusão, alteração, exclusão e correção de instrumento de avaliação realizado por um aprendiz ou por um grupo de aprendizes.

É dado um destaque especial ao modo *chat* devido à inovação advinda da incorporação de uma avaliação que captura aspectos comportamentais, além dos aspectos de conteúdo demonstrado pelos aprendizes quando atuando no *chat.* Segue algumas interfaces que dão uma noção de como tais instrumentos são gerenciados pelo servidor de avaliação projetado nesta tese.

## **6.1.3. Menu Professor**

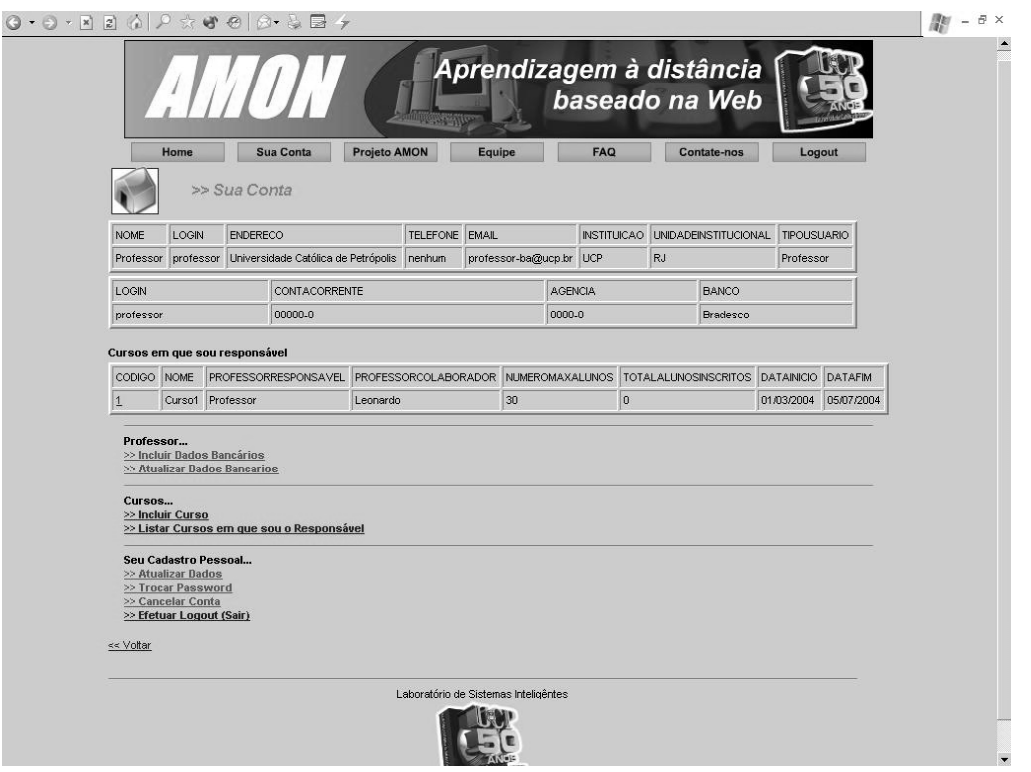

Figura 6.2 O menu do Professor no Amon.

Esse módulo, disponibiliza ao professor uma interface para inclusão de instrumentos e informações e dá acesso para montar sua prova ou teste, e corrigi-la caso não haja gabarito estruturado para o agente, ele mesmo efetuar a correção. São previstas provas de do tipo múltipla escolha, de seleção do tipo Verdadeiro-Falso, do tipo discursiva e do tipo mista.

Também neste, o professor tem acesso às suas informações pessoais e de natureza administrativa. Ele poderá alterar informações, retirar instrumento, incluir dados bancários para efeito de remunerações, etc. estas informações são exigidas no módulo de gerenciamento do sistema.

|                   | Home                                    | <b>Sua Conta</b>                      |                                   | <b>Projeto AMON</b>    | <b>Equipe</b>                                     | <b>FAQ</b>     |                                                    | <b>Contate-nos</b> |                            | Logout         |                |
|-------------------|-----------------------------------------|---------------------------------------|-----------------------------------|------------------------|---------------------------------------------------|----------------|----------------------------------------------------|--------------------|----------------------------|----------------|----------------|
|                   |                                         |                                       | >> Listar os Instumentos do Curso |                        |                                                   |                |                                                    |                    |                            |                |                |
| CODIGO NOME<br>10 | Compiladores                            | <b>CURSO</b><br>Sistemas<br>Embutidos | TIPO<br>ProvaMista                | 1° prova               | INDEXADOR DATACONFECCAO<br>01/03/2004<br>14:48:31 |                | VERSAO AVALIADOR STATUS<br>Leonardo<br>dos Reis Ge | Em<br>Avaliação    | NOTAMAX ESCALA PESO<br>100 | 10             | 10             |
| $\overline{2}$    | Exercicios de<br>Compiladores Embutidos | Sistemas                              | ListaExercicios                   | 1 <sup>e</sup> exercic | 30/01/2004<br>17:30:45                            | $\overline{1}$ | Leonardo                                           | Em<br>Avaliação    | $\bf 8$                    | $\overline{2}$ | $\overline{4}$ |
| 3                 | Trabalho de<br>Compiladores Embutidos   | Sistemas                              | Trabalholndividual                | 1 <sup>°</sup> teste   | Jan 30, 2004<br>10:01:0                           | $\overline{1}$ | Leonardo                                           | Em<br>Avaliação    | 100                        | 10             | 10             |
| $\overline{4}$    | Compiladores                            | Sistemas<br>Embutidos                 | GrupoDiscussao                    | 1° grupo               | Feb 1, 2004<br>1:19:59                            | $\overline{1}$ | Leonardo                                           | Em<br>Avaliação    | 20                         | 10             | 10             |
| 6                 | Compiladores                            | Sistemas<br>Embutidos                 | Teste                             | 1 <sup>°</sup> teste   | Feb 1, 2004<br>9:22:02                            | $\overline{1}$ | Leonardo                                           | Em<br>Avaliação    | 50                         | 10             | 20             |
| 8                 | Sistemas em<br>Celulares                | Sistemas<br>Embutidos                 | GrupoInteresse                    | 1 <sup>ª</sup> grupo   | Feb 28, 2004<br>11:42:1                           | 1              | Leonardo<br>dos Reis Ge                            | Em<br>Avaliação    | 100                        | 10             | 10             |
| 9                 | Compiladores                            | Sistemas<br>Embutidos                 | ProvaMista                        | 1° prova               | 01/03/2004<br>14:48:31                            |                | Leonardo<br>dos Reis Ge                            | Em<br>Avaliação    | 100                        | 10             | 10             |
| << Voltar         | >> Listar Dados do Curso                |                                       |                                   |                        |                                                   |                |                                                    |                    |                            |                |                |

Figura 6.3. Os tipos de instrumentos que o AMon-AD disponibiliza.

Na interface da Figura 6.3, o professor poderá inspecionar quais instrumentos ele já incluiu para a avaliação do seu curso (ou cursos) a distância. Ele poderá selecionar um colaborador para atuar na avaliação e indicá-lo para cada instrumento. Nota-se a variedade de instrumentos disponibilizados no sistema.

Caso o professor assim desejar, ele poderá alcançar o instrumento específico e numa interface apropriada poderá fazer as manutenções e correções para os aprendizes que já realizaram a tarefa correspondente ao instrumento de avaliação.

 $^{\circ}$ 

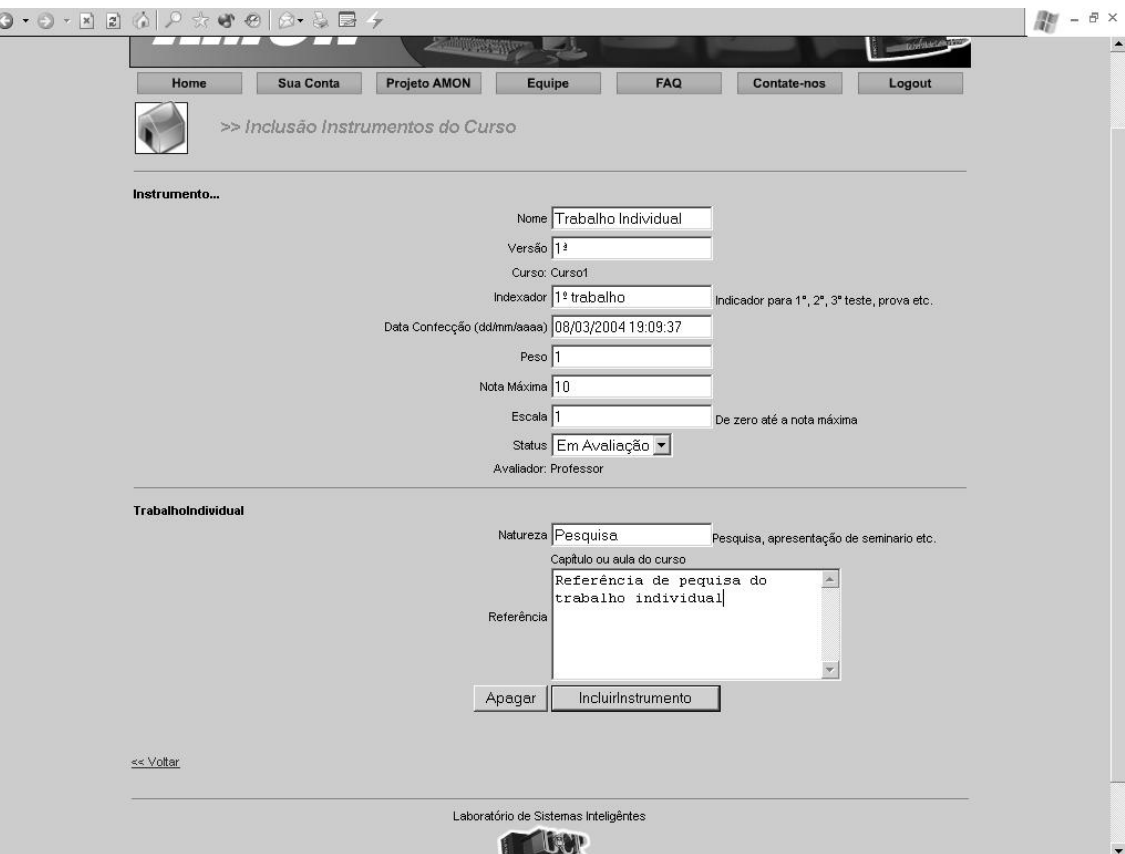

Figura 6.4. O módulo para introdução de trabalho individual.

O processo de inclusão de um instrumento é simples. Seleciona-se o tipo de instrumento e uma interface é disponibilizada para a inclusão das informações pertinentes. Na Figura 6.4 encontra-se uma tela para inclusão de instrumento de avaliação do tipo trabalho individual. Para a preparação de provas e testes, é preciso deixar as questões no banco de questões. O professor pode a ele recorrer para montar sua prova ou teste. Dá um título para a prova, informa a matéria a qual se destina, o tipo de prova ou teste e grava o produto para uso do aprendiz.

No histórico estão registrados os resultados, que indicam quais aprendizes fizeram a prova ou realizaram uma tarefa. Também são registradas informações acerca de tempos, prazos, etc.

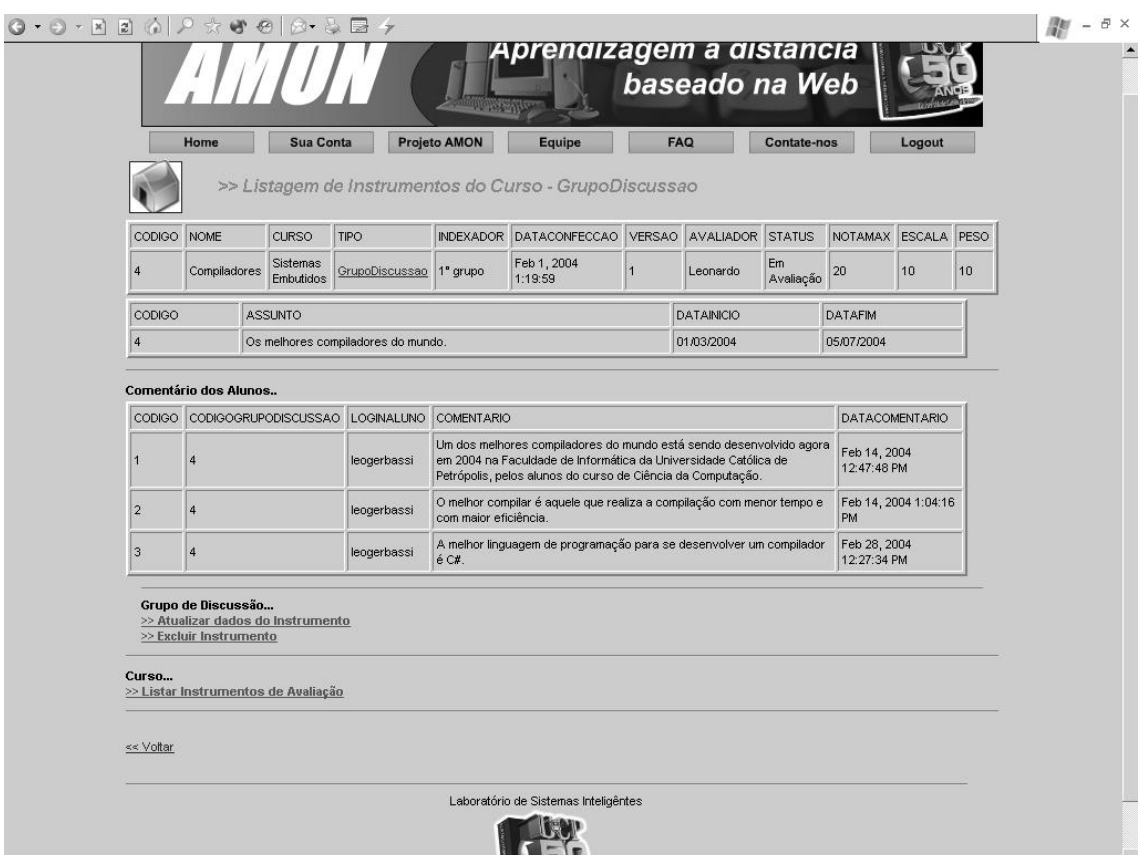

Figura 6.5 Listagem do instrumento grupo de discussão.

Esta interface é dedicada ao registro das contribuições dos aprendizes a um grupo de discussão. Na Figura 6.5 está exibido um grupo de discussão com status: *em avaliação*. Significa que o professor está acompanhando e avaliando as contribuições de cada aprendiz através da visibilidade dada pela interface.

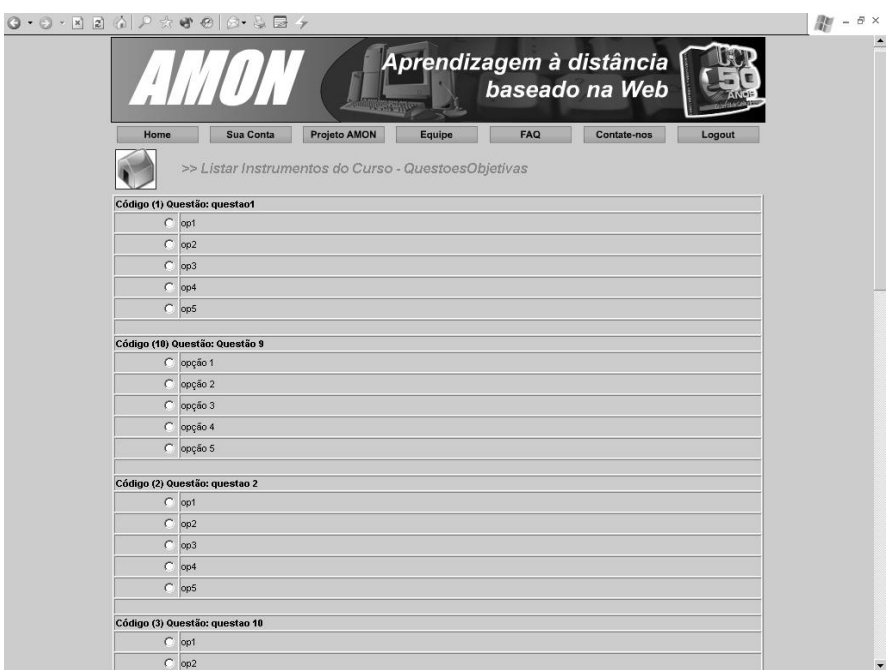

Figura 6.6 Habilitar uma prova

Na Figura 6.6 o aprendiz responde a questões objetivas. Ao final, estando disponível um gabarito, o sistema produz uma avaliação segundo um critério previamente projetado pelo professor. Caso contrário, o professor será informado da existência da prova para correção.

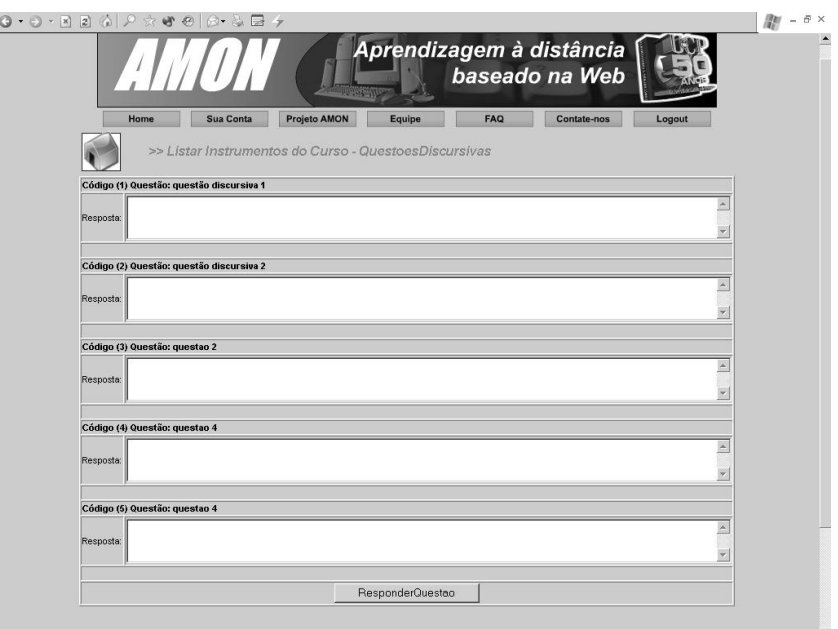

Figura 6.7 Visão de uma prova com questões discursivas.

Aqui o aprendiz responde às questões discursivas de uma prova. Nota-se que neste projeto o aprendiz ainda não pode incluir imagens ou outro objeto que não seja um texto

# **6.1.4. A avaliação de** *Chat*

| 您 Mensagens a avaliar |                                                                                             |                                                                                                    | $ \Box$ $\times$   |                                                                                          |                    |                    |                    |                    |                 |  |  |  |  |
|-----------------------|---------------------------------------------------------------------------------------------|----------------------------------------------------------------------------------------------------|--------------------|------------------------------------------------------------------------------------------|--------------------|--------------------|--------------------|--------------------|-----------------|--|--|--|--|
|                       | (Joana) e tentar cura-las mesmo deleta-las                                                  |                                                                                                    |                    |                                                                                          |                    |                    |                    |                    |                 |  |  |  |  |
|                       | 图 Interface de Avaliação                                                                    |                                                                                                    |                    |                                                                                          |                    |                    |                    |                    | $  D $ $\times$ |  |  |  |  |
|                       | Chat Avaliação                                                                              |                                                                                                    |                    |                                                                                          |                    |                    |                    |                    |                 |  |  |  |  |
|                       |                                                                                             | Disciplina Inteligência Artificial                                                                                                    |                    |                                                                                          | Data 01/04/2003    |                    | Curso Informática  |                    |                 |  |  |  |  |
|                       |                                                                                             | Chat                                                                                                    |                    |                                                                                          |                    |                    |                    |                    |                 |  |  |  |  |
|                       | <b>Participantes</b><br>Fernanda<br><b>Palavras</b><br>$\overline{\phantom{a}}$<br>Procurar | (Fernanda) Cheguei<br>(Moderador) ola Fernanda<br>(Maria) Cheguei<br>(Moderador) oi Maria<br>(Moderador) grato pela vinda<br>(Maria) oi<br>(Fernanda) oi Maria<br>(Maria) o prazer é meu<br>(Fernanda) seja bem vinda Maria<br>(Moderador) é o seguinte,<br>(Moderador) preciso de opiniões sobre a clonagem humana<br>(Joana) ola<br>(Moderador) bem, o tema clonagem tem sido vulgarmente tratado na mídia. Mas entendo que o tema é<br>da maior relevância<br>(Joana) oi Moderador |                    |                                                                                          |                    |                    |                    |                    |                 |  |  |  |  |
|                       |                                                                                             | <b>Total de Mensagens</b>                                                                                                    | 300                | Total de participantes 8                                                                 |                    |                    |                    |                    |                 |  |  |  |  |
|                       |                                                                                             | <b>Alunos</b><br>Fernanda                                                                                                    | $\odot$            | Afiliação Aprendizagem Centramento Cooperação Comunicação Empatia Pertinência<br>$\circ$ | $\odot$            | $\circ$            | $\circledcirc$     | $\odot$            |                 |  |  |  |  |
|                       |                                                                                             |                                                                                                    |                    |                                                                                          |                    |                    |                    |                    | O               |  |  |  |  |
|                       |                                                                                             | <b>Maria</b>                                                                                                    | $\odot$            | $\circ$                                                                                  | $\circ$            | $\circ$            | @                  | $\circ$            | $\circ$         |  |  |  |  |
|                       |                                                                                             | Joana                                                                                                    | $\circ$            | $\circledcirc$                                                                           | $\circ$            | $\circ$            | $\circ$            | $\circ$            | $\circ$         |  |  |  |  |
|                       |                                                                                             | Pescador                                                                                                    | $\circ$            | $\circledcirc$                                                                           | $\circ$            | $\circ$            | $\circ$            | $\circ$            | $\circ$         |  |  |  |  |
|                       |                                                                                             | Falcão                                                                                                    | $\circ$            | $\circ$                                                                                  | $\circ$            | $\circ$            | $\circ$            | $\circ$            | $\circledcirc$  |  |  |  |  |
|                       |                                                                                             | <b>Star</b>                                                                                                    | $\circ$            | $\circ$                                                                                  | (@)                | $\circ$            | $\circ$            | $\circ$            | $\circ$         |  |  |  |  |
|                       |                                                                                             | Lígia                                                                                                    | $\circ$<br>$\odot$ | $\circ$<br>$\circ$                                                                       | $\circ$<br>$\circ$ | $\circ$<br>$\circ$ | $\circ$<br>$\odot$ | $\circ$<br>$\circ$ | $\circ$<br>O    |  |  |  |  |

Figura 6.8 Interface para acompanhamento da avaliação de *chat*

A Figura 6.8 exibe um exemplo de Chat já realizado. Um arquivo de texto contendo o discurso dos participantes é chamado para a janela clara. O discurso é mostrado como um chat comum. Inicialmente, apenas as mensagens aparecem. Ao selecionar uma palavra e ou um aprendiz, dispara o processo de assistência. As heurísticas projetadas em Silva & Feijó (2003) são calculadas e uma posição para cada participante é exibida na matriz inferior que descreve os estados e os aprendizes participantes.

 Ao ser selecionada uma palavra, todas as mensagens contendo essa palavra ficam em modo *highlight*. O mesmo ocorre se um aprendiz é selecionado. Suas mensagens ficam ressaltadas das demais, no corpo do texto, e uma caixa adicional aparece, e exibe apenas as mensagens desse aprendiz cf. Figura 6.9.

observe-se que os *hot-spots* desta interface são assistidos. A seleção do aprendiz é feita por seleção em *combobox* e a das palavras por seleção numa lista previamente

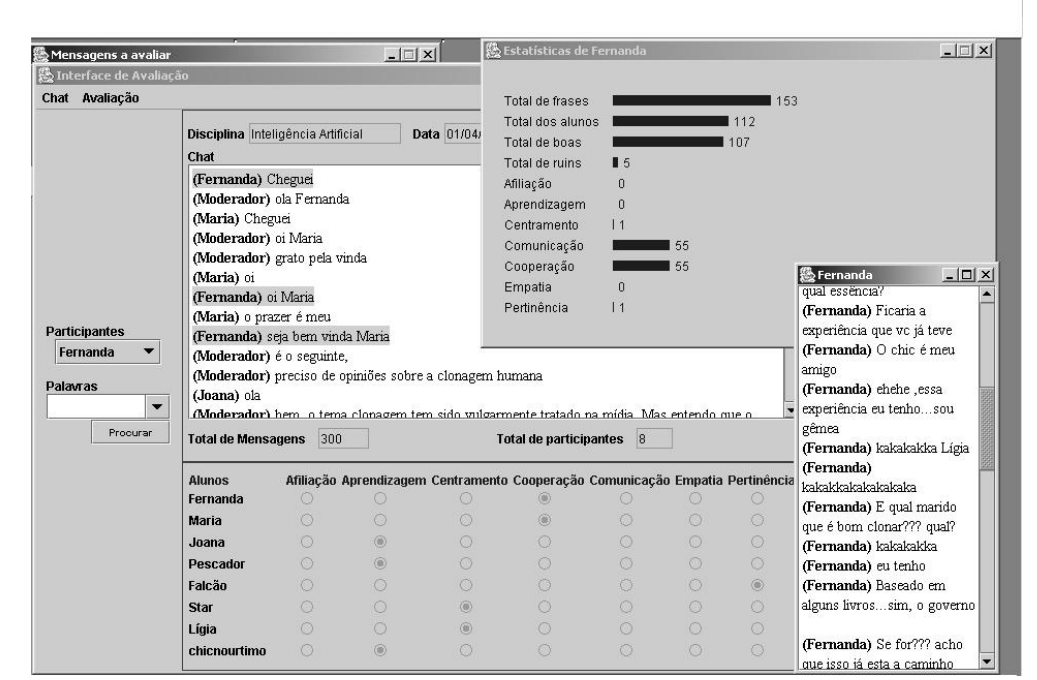

Figura 6.9 Um *snapshot* de um momento de avaliação

implementada ou pela introdução de uma nova palavra nesta mesma lista. A avaliação é realizada automaticamente enquanto se desenvolve o debate. Um estado (da máquina de estados do *chat*) é informado para cada aprendiz no debate, oferecendo visibilidade ao avaliador.

O professor-avaliador poderá a qualquer tempo solicitar estatísticas da evolução do *chat* bem como selecionar um aprendiz específico e verificar exclusivamente as mensagens do mesmo, em janela à parte. Ainda, o agente faz um *highlight* das mensagens do aprendiz selecionado no contexto das mensagens na tela do texto integral do *chat*, oferecendo uma visão integrada e dirigida, facilitando uma inspeção da qualidade da intervenção de cada aprendiz, focando um de cada vez.

Todo o processo de avaliação é assistido. Uma vez corrigido, o resultado do aprendiz fica registrado para servir de base para uma avaliação final. Qualquer instrumento, ao ser projetado e incluído em um curso, possui um peso para efeito de avaliação final. O agente se encarrega de produzir essa informação ao tempo que for solicitado. Cabe ao professor estabelecer estes pesos ao incluir o instrumento.

#### **6.1.5. O contexto do aprendiz no AMon-AD**

A visibilidade do aprendiz é a da simples execução do instrumento. Ao final de cada avaliação, uma tela é exibida ao aprendiz, indicando sua posição relativa ao grupo e sua posição relativa a conteúdo.

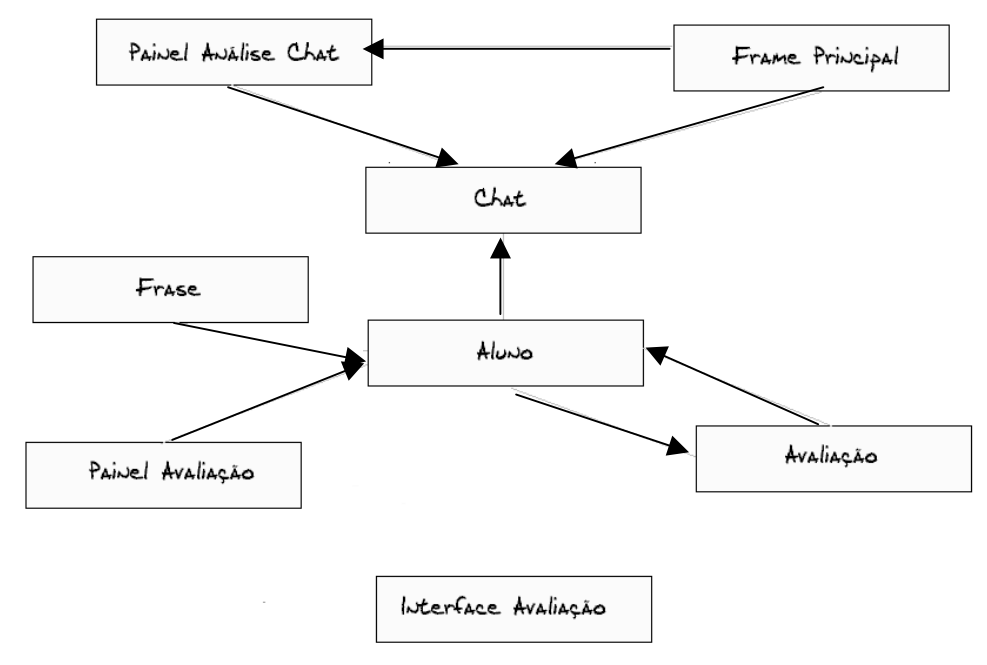

Figura 6.10 – A relação do aprendiz com o sistema – caso do *chat*.

Para o aprendiz é prevista a participação em um ou mais *chats* ao longo do curso. Ele terá acesso apenas ao framelet principal, que contem o servidor de chat, no próprio ambiente de ensino a distância no qual está disponibilizado o curso. Ele irá interagir enviando e recebendo mensagens. Ele saberá que está sendo avaliado mas é o professor que decide se vai ativar o modo de avaliação durante o debate ou se usará apenas o modo avaliação ao final do debate. Caso decida pela avaliação durante o debate, o aprendiz receberá periodicamente informações sobre sua avaliação até o momento corrente. Caso contrário ele terá acesso ao resultado da avaliação apenas quando este for disponibilizado pelo professor.

No caso mais geral, há um menu para o aprendiz onde ele pode consultar quais instrumentos estão disponíveis para sua avaliação, dentre os selecionados e agendados pelo professor. No tempo certo ele poderá acessar e fazer sua prova ou teste ou outro instrumento conforme a natureza do mesmo.

O aprendiz poderá visualizar se há provas habilitadas para ele a qualquer tempo. Mas só terá acesso ao conteúdo das questões na data e horário agendado.

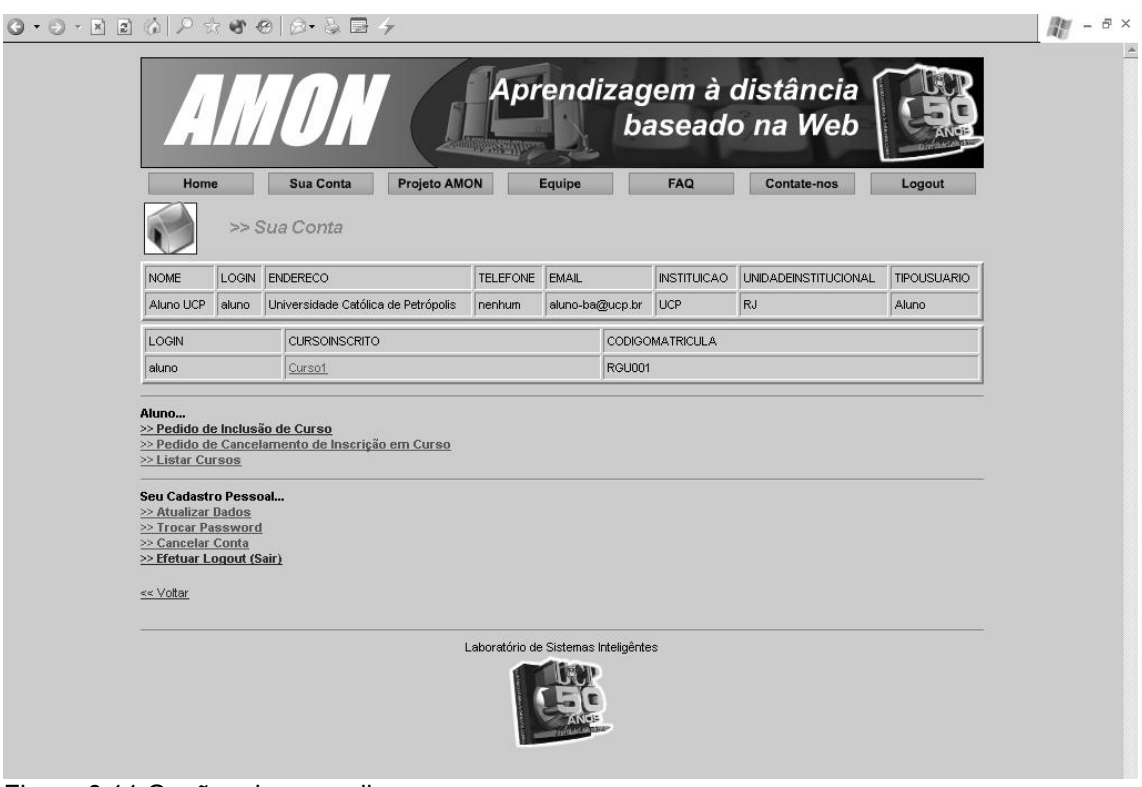

O aprendiz tem opções diversas. Ele atualiza dados, troca senha, cancela matrícula, etc. Ao selecionar um curso ele terá acesso aos conteúdos do mesmo, dentro do ambiente de EAD original. Ele recorrerá ao AMon-AD para efeito de avaliação e retroalimentação. Uma avaliação não produz apenas um número numa escala. Ao acertar ou errar questões, ou aliado ao resultado da correção pelo professor seguirão informações sobre que assuntos ele deverá rever e quais assuntos ele já está dominando adequadamente. Assim, nas outras avaliações subseqüentes ele já terá levado em consideração estas informações e já deverá ter revisitado os conceitos para se propor a uma nova avaliação.

Essa é a filosofia de avaliação proposta nesta tese. Enquanto houver resposta positiva do aprendiz, dentro do prazo máximo projetado para o curso, ele poderá se reabilitar e melhorar sua avaliação. O sistema estará estimulando continuamente o aprendiz a progredir no seu aprendizado.

Figura 6.11 Opções do aprendiz

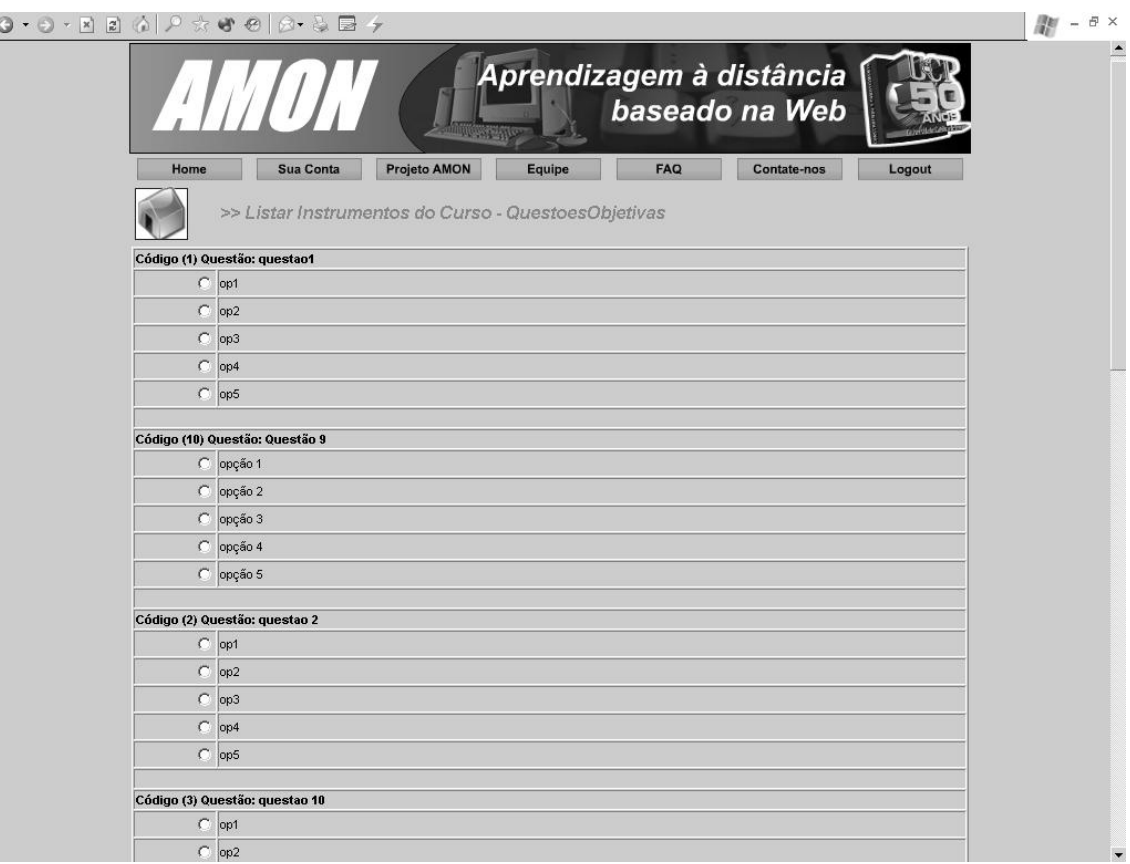

Chegado o dia e hora, poderá o aprendiz acessar o instrumento de avaliação prova. As provas habilitadas são exibidas ao aprendiz no formato da Figura 6.12. A qualquer tempo, anterior a uma prova ou teste, o aprendiz que tiver alguma dúvida, poderá fazer contato com o professor, através de interface própria (veja Figura 6.13), para que a mesma possa ser resolvida.

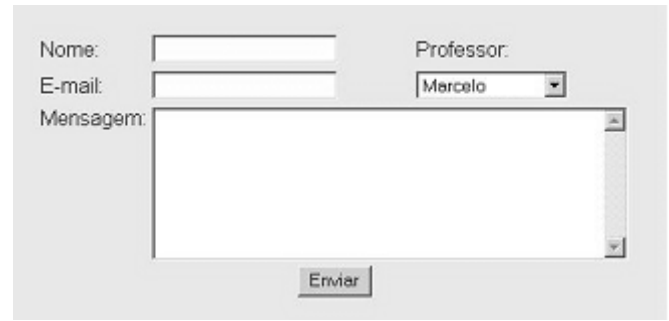

Figura 6.13 Exemplo de contato com o professor.

Figura 6.12 Prova habilitada.

O processo de evolução de metas de aprendizagem é monitorado pelo sistema *deadreckoning*, ou seja, do passo-pensado. A cada nível que o aprendiz alcança, outros níveis são apresentados. O professor tem em mente um objetivo a ser alcançado a cada etapa, e um objetivo global para o curso. Cabe a este elaborar as metas intermediárias e avaliar como estão seus aprendizes evoluindo.

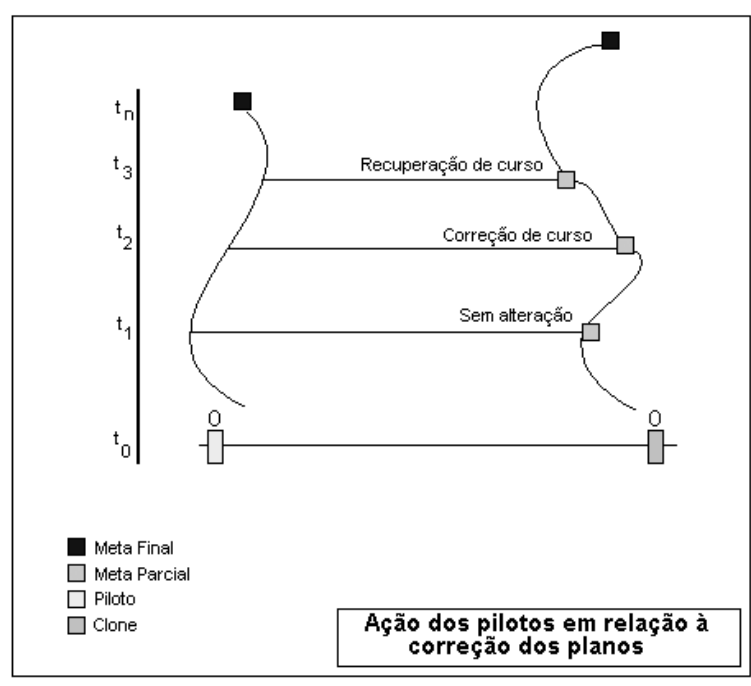

Figura 6.14 O processo de evolução da aprendizagem, segundo as metas do professor.

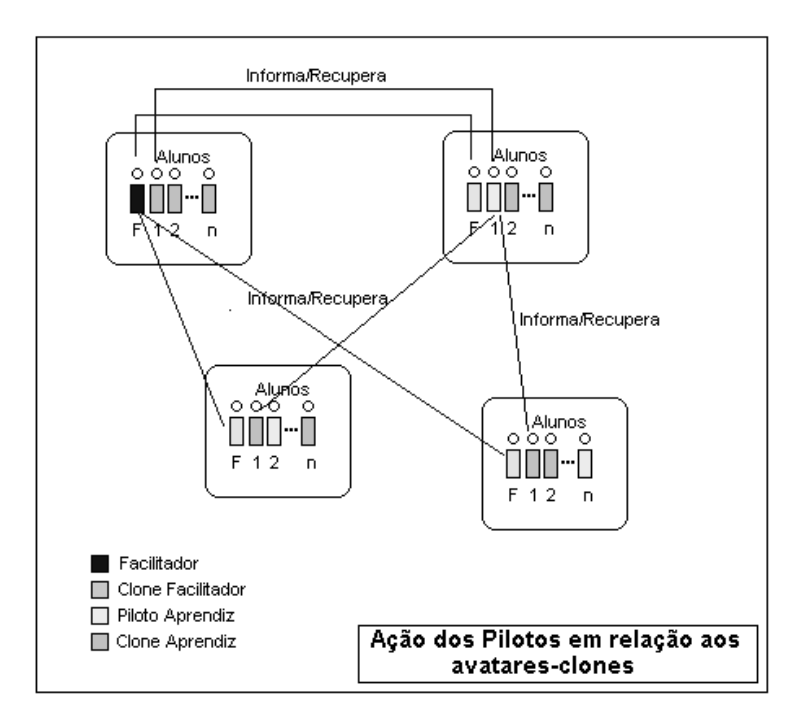

Figura 6.15. O monitoramento da evolução da aprendizagem auxiliado por agentes.

O sistema sugere ao aprendiz que revise os pontos onde não foi bem nas avaliações e tão logo esteja pronto solicite nova avaliação. Os agentes estarão operando segundo o esquema da Figura 6.15. Cada aprendiz tem o seu agente, e o professor tem também um agente no sistema. À medida que o processo evolui, a função destes é informar e recuperar informação relevante.

Cumpre notar que todo *feedback* ao aprendiz é feito através de correio eletrônico, afim de que ele possa recorrer à ele sempre que julgar necessário. O sistema não foi projetado para armazenar o conteúdo das mensagens eletrônicas. Registra apenas o envio das mensagens, com cópia ao professor responsável pela turma.

### **6.1.6. A máquina de estados do modo** *chat*

Uma máquina de estados foi projetada para auxiliar o processo de avaliação do desempenho do aprendiz em um debate síncrono.

A Figura 5.2, do capítulo 5, apresenta o modelo de máquina de estados tal como em Silva & Feijó (2003) e em Silva, Ávila & Madeira (2003). A função da máquina é apurar em qual estado se encontra cada aprendiz em um dado momento do *chat*. O escopo da máquina foi projetado de forma empírica, segundo uma "ligação natural" contudo, não é único. Outros escopos, igualmente eficientes ou até melhores poderão surgir em função da utilização da máquina. Tal como projetada ela representa uma concepção possível de integração dos estados, segundo uma visão de avaliação. Em implementações futuras, a máquina contará com um módulo de configuração e customização, segundo as expectativas do professor que a utilizará.

Um debate síncrono começa com um tema desafio previamente informado aos aprendizes da turma. Um aprendiz é selecionado para durante um período prévio ao debate pesquisar e debater com os demais aprendizes o tema. Supõe-se que todos os aprendizes que participam de um debate síncrono já tenham antecipadamente tomado conhecimento do material que este aprendiz escolhido fez publicar em correio eletrônico para todos. Ao se encontrarem para o debate, o que se pretende é uma uniformização dos conteúdos e uma visão do desempenho de como cada aprendiz lida ou se apropria dos conhecimentos previamente veiculados. A interação dos aprendizes produz diferentes focos de abordagem e novas observações podem ser trazidas à tona,

durante o decorrer dessa tarefa em grupo. Os papéis de cada um começam a aparecer. Haverá quem desempenhe o papel de líder, o de porta-voz, o de conformado, o de sabotador, etc. conforme a teoria do vínculo de (Pichon-Rivière, 1998a). O cone invertido, proposto pelo mesmo autor, levará a uma melhor elaboração do tema, e conseqüentemente, a uma efetiva aprendizagem. As projeções utilizadas, a saber: Afiliação, Centramento na Tarefa, Pertinência, Comunicação, Cooperação e Empatia (Tele), poderão ser avaliadas, levando a um conceito sobre a projeção do trabalho em grupo que Pichon-Rivière denomina resultante de Aprendizagem. As funções heurísticas que calculam as transições já foram abordadas no capítulo seis deste trabalho. Uma vez calculadas elas apontam uma transição de estados que reflete a participação do aprendiz no debate. Ao final do debate, ou a qualquer momento, o professor poderá acessar as parciais de aprendizagem de cada aprendiz e, a seu critério, interferir para a focalização do tema ou chamar um aprendiz à participação colocando uma pergunta dirigida ou alguma ação similar, no próprio texto do *chat.* Evidentemente, a avaliação, pela via de uma função heurística tem suas imperfeições. Ao final, poderá o professor intervir e alterar o grau de um aprendiz caso assim julgue necessário.

## **6.1.7. Iniciando no AMon-AD**

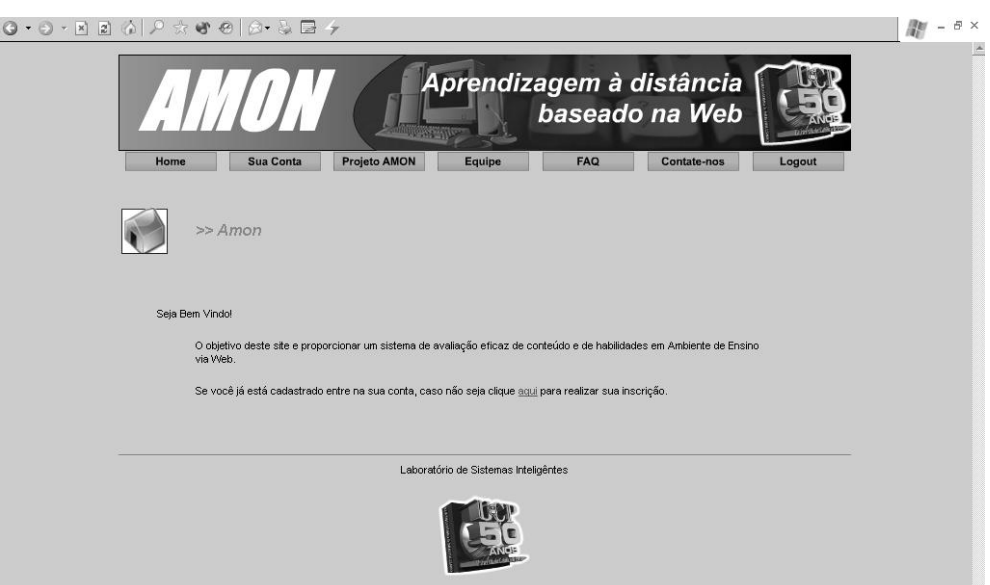

Figura 6.16 A tela de abertura do sistema Amon-AD.

É uma tela padrão que dá acesso aos diferentes módulos do sistema. Uma linha de opções dá acesso às facilidades.

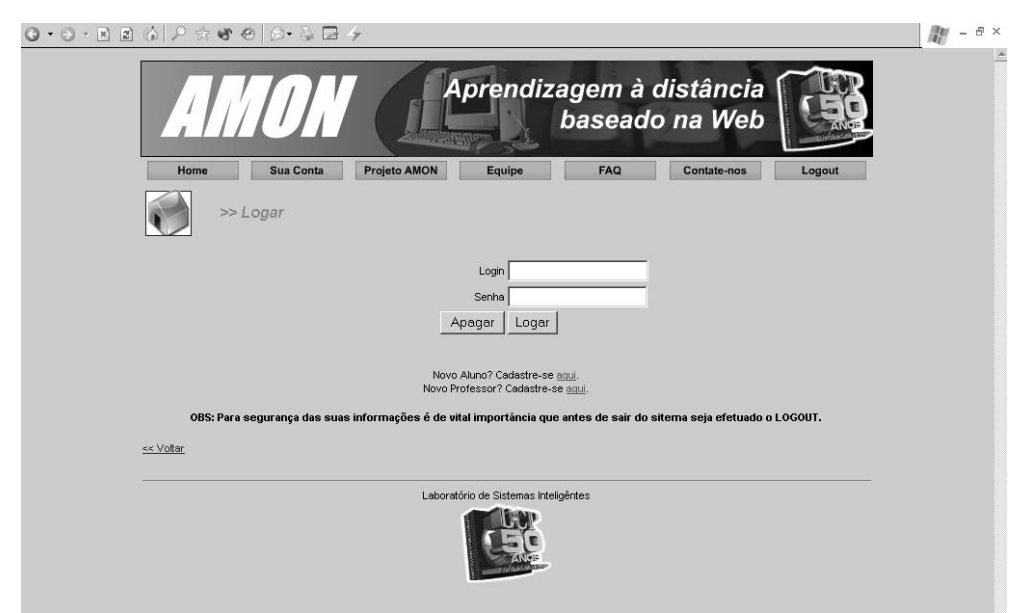

Figura 6.17 Entrada do usuário.

É uma interface padrão, que visa autenticar o usuário no sistema. Somente usuários autorizados têm acesso. Esta resolução representa ao mesmo tempo, uma regra de segurança e uma identificação para o sistema multiagente.

# **6.1.9. Inclusão de Aprendiz**

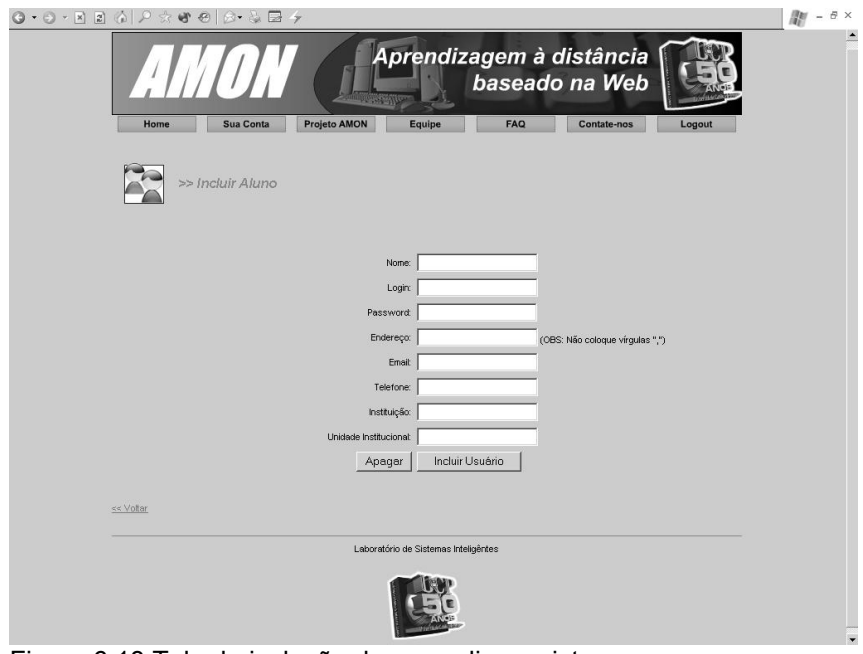

Figura 6.18 Tela de inclusão de aprendiz no sistema.

Aqui são solicitadas as informações de natureza burocrática e de identificação do candidato a aprendiz. Um usuário com privilégio para tal, analisa e autoriza ou não a inclusão de um aprendiz (o mesmo se dá quando se trata de um professor).

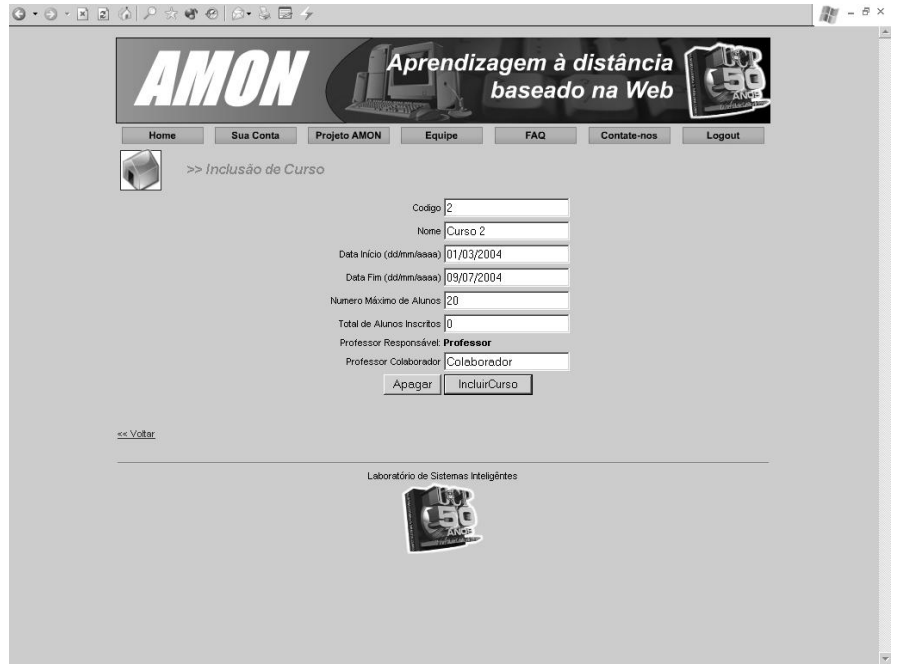

### **6.1.10. Inclusão de curso a ser apoiado pelo servidor de avaliação**

Figura 6.19 Tela de inclusão de curso

Um curso precisa estar registrado no sistema. A partir desse registro um código é dado ao curso e servirá para relacionar todas as atividades relativas à avaliação durante a sua existência no sistema.

São informações padronizadas, típicas em qualquer sistema dessa natureza. A interface é auto explicativa para a compreensão da funcionalidade.

### **6.1.11. Inclusão de instrumento de avaliação**

Uma vez registrado o curso, pode-se introduzir a customização da avaliação do mesmo. A Figura 6.20 ilustra a interface de inclusão de instrumentos de avaliação. Um menu simples, contendo a nomenclatura dos instrumentos disponíveis, dá acesso a cada tipo de instrumento. Cada qual requer informação específica e isso se faz necessário para uma boa administração do processo de avaliar.

 $M = \theta \times$  $Q \cdot Q \cdot R \geq \langle A \mid Q \Rightarrow R \Rightarrow Q \mid Q \cdot Q \in \mathbb{R} \rightarrow$ Aprendizagem à distância baseado na Web Sua Conta Projeto AMON Equipe FAQ Contate-nos Ho >> Menu Inclusão Instrumentos do Curso Individuais<br>≫ Incluir Trabalho Individual<br>≫ Incluir Lista de Exercício<br>≫ Incluir Teste<br>≫ Incluir Prova Muttipla Escolha<br>≫ Incluir Prova Muttipla Escolha & Discursiva)<br>≫ Incluir Prova Muttipla Escolha & Discursiva) Em grupo<br>>> Incluir Grupo de Discussão<br>>> Incluir Grupo de Interesse<br>>> Incluir Trabalho Em Grupo<br>>> Incluir Chat ≪ Voltar .<br>as Inteligêntes Labor tório de Sist

Figura 6.20 Inclusão de instrumento de avaliação.

## **6.1.12. Inclusão de Lista de Exercícios**

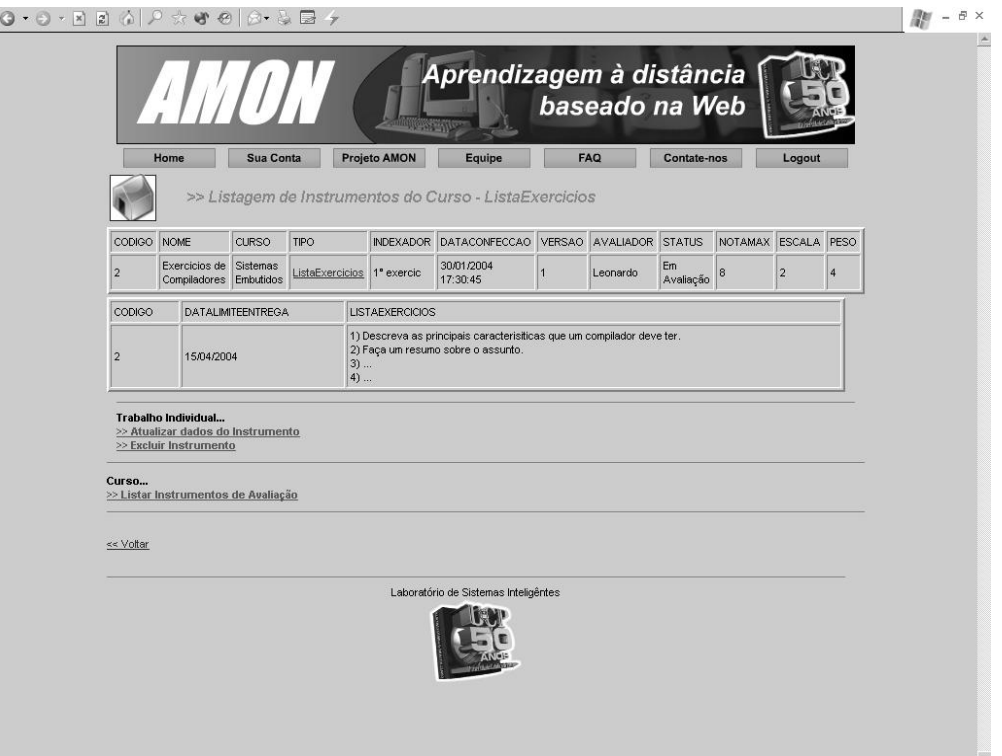

Figura 6.21 Inclusão de lista de exercício

Por meio de simples seleção em um menu, uma lista de exercício é instanciada para um curso. Os detalhes da lista de exercício ficam por conta de uma interface própria.

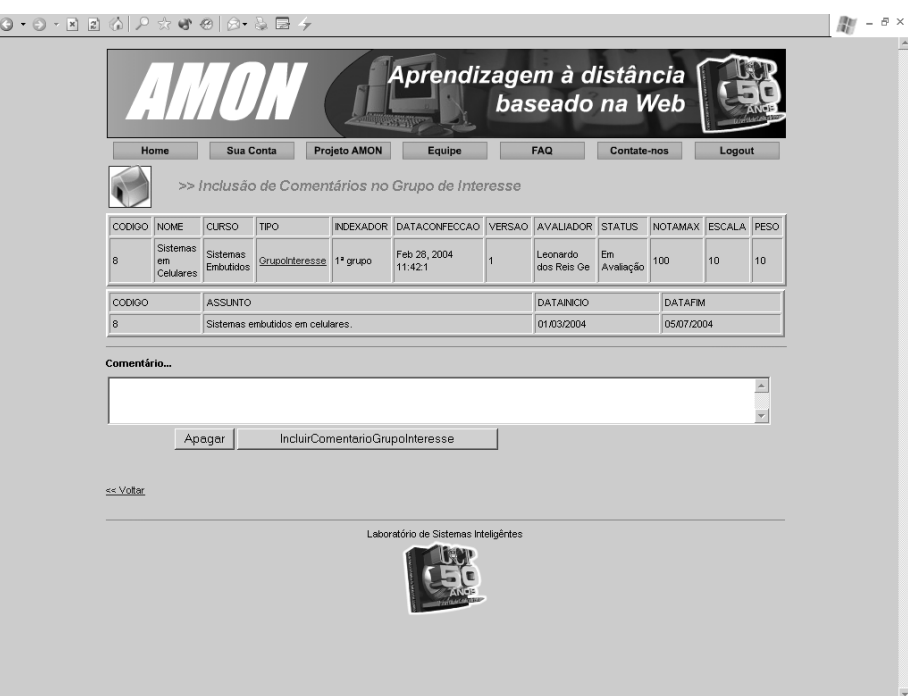

# **6.1.13. Inclusão de Comentário em Grupo de Discussão**

Figura 6.22 Inclusão de comentário em Grupo de Discussão.

Neste módulo, o aprendiz insere um comentário em um grupo de discussão. Há uma caixa de texto projetada para receber a contribuição do aprendiz e registra-la adequadamente. O professor poderá ter acesso a todas as contribuições dos aprendizes, individualmente ou no contexto em que elas foram inseridas, para dar uma avaliação a cada contribuição.

### **6.1.14. Listagem de instrumentos de avaliação**

O sistema dispõe de uma variedade de visões para diferentes instrumentos de avaliação. Nas Figuras 6.23 e 6.24 podem ser vistas duas listagens, respectivamente para grupos de interesse e para trabalhos individuais projetados e disponibilizados aos aprendizes, por um dado professor.

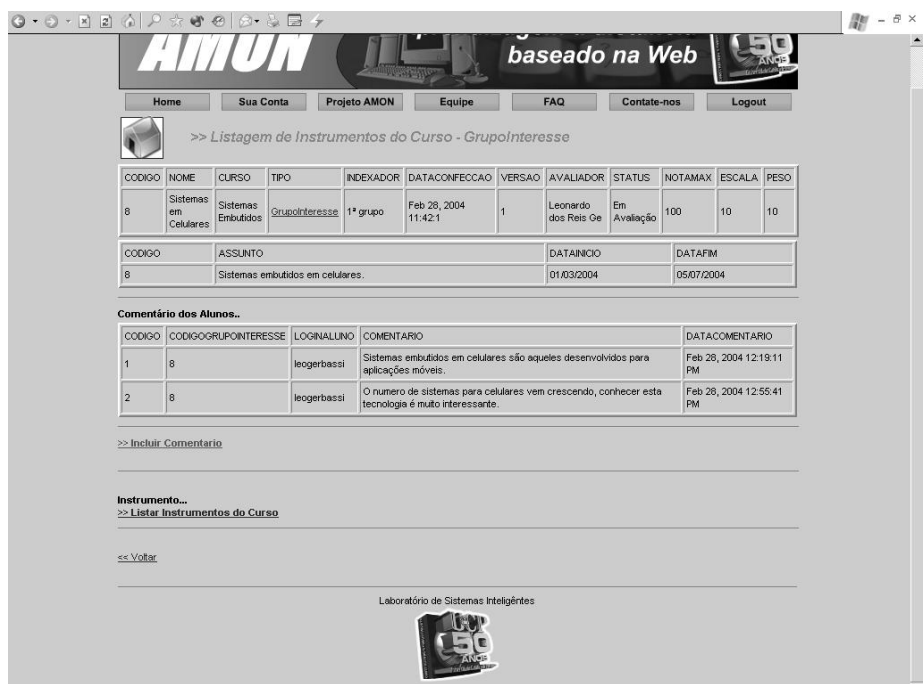

Figura 6.23 Listagem dos grupos de interesse ativos em um curso.

# **6.1.15. Listagem de Trabalhos Individuais**

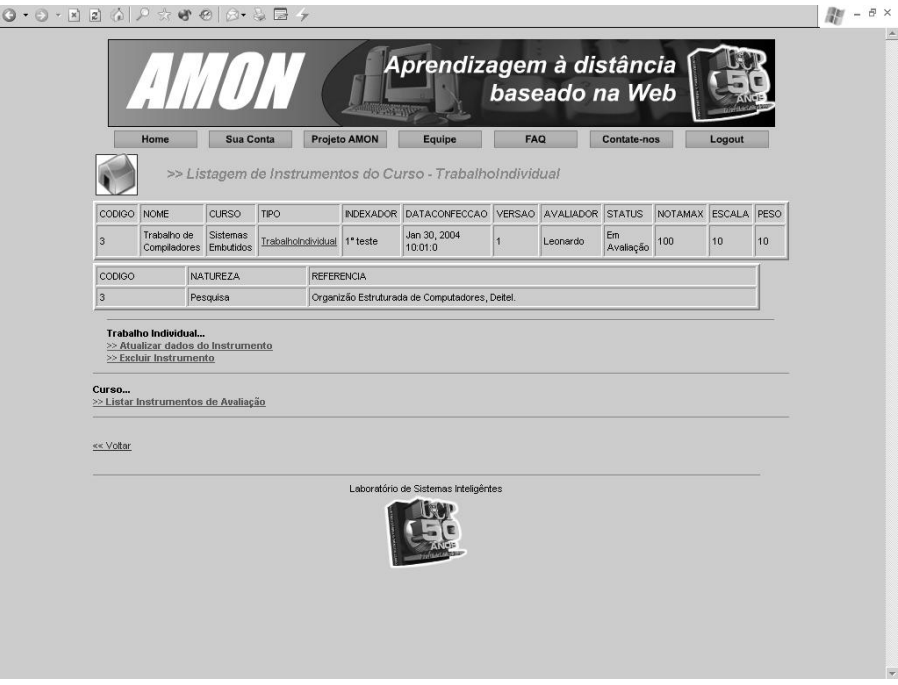

Figura 6.24 Listagem dos trabalhos individuais projetados e habilitados para um curso.

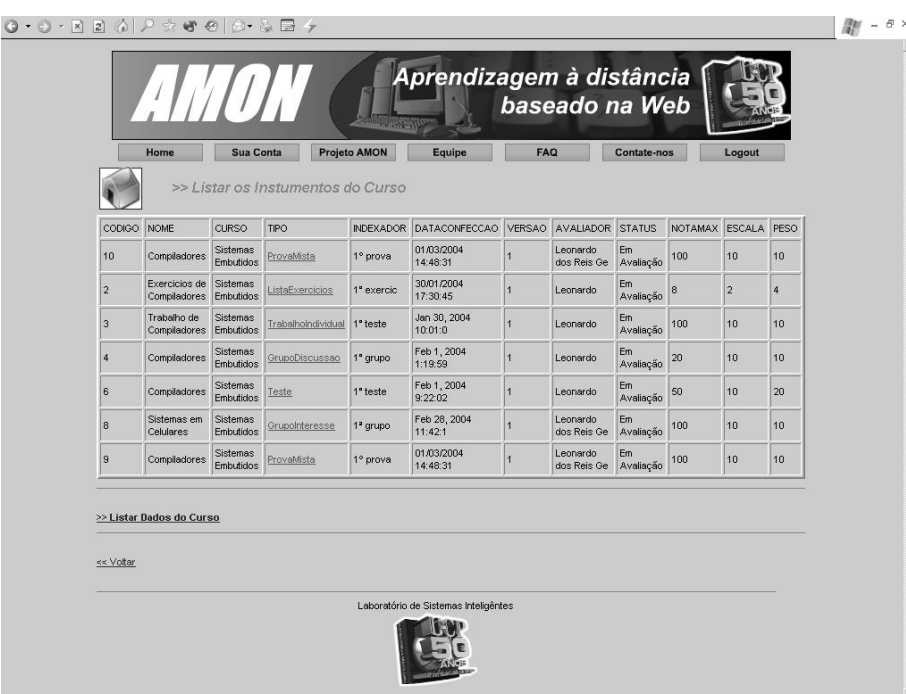

## **6.1.16. Listagem dos instrumentos de avaliação de um curso**

Figura 6.25 Instrumentos de avaliação ativos em um curso

Na Figura 6.25 vê-se uma lista dos vários instrumentos que um dado professor está utilizando em seus cursos. É uma visão integrada, de relevante interesse para o professor que está atuando em mais de um curso num ambiente de EAD.

Outros módulos estão sendo gradativamente integrados ao sistema. O agenciamento para operar em conjunto com o AulaNet<sup>™</sup> já está em fase de testes. Veja os detalhes da solução sugerida para servidor, em termos de seus componentes físicos e *middlewares* no Anexo A desta tese.